## Register your product and get support at www.philips.com/welcome

### BDP2930

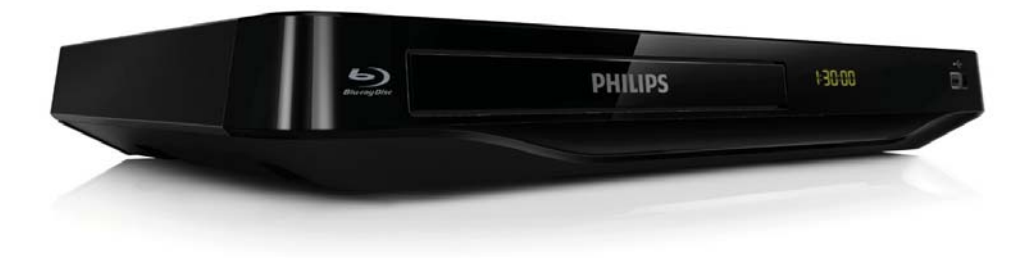

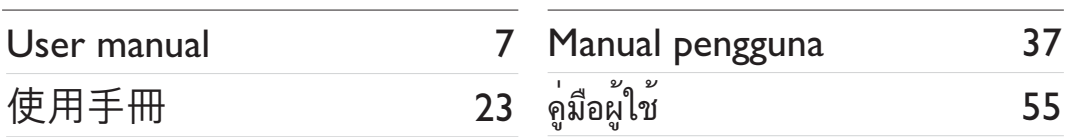

# **PHILIPS**

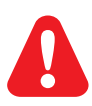

- EN Before you connect this Blu-ray disc/ DVD player, read and understand all accompanying instructions.
- ZH-HK 在您接駁此 Blu-ray disc/ DVD 播放機之前,請閱讀及明白所有相關指引。
- MS-MY Sebelum anda menyambungkan cakera Blu-ray/ pemain DVD ini, baca dan fahamkan arahan yang disertakan.
- TH ก่อนจะเชื่อมต่อแผ่นดิสก์ Blu-ray /เครื่องเล่น DVD อ่านและทำความเข้าใจคำแนะนำทั้งหมดที่แนบมา

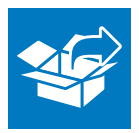

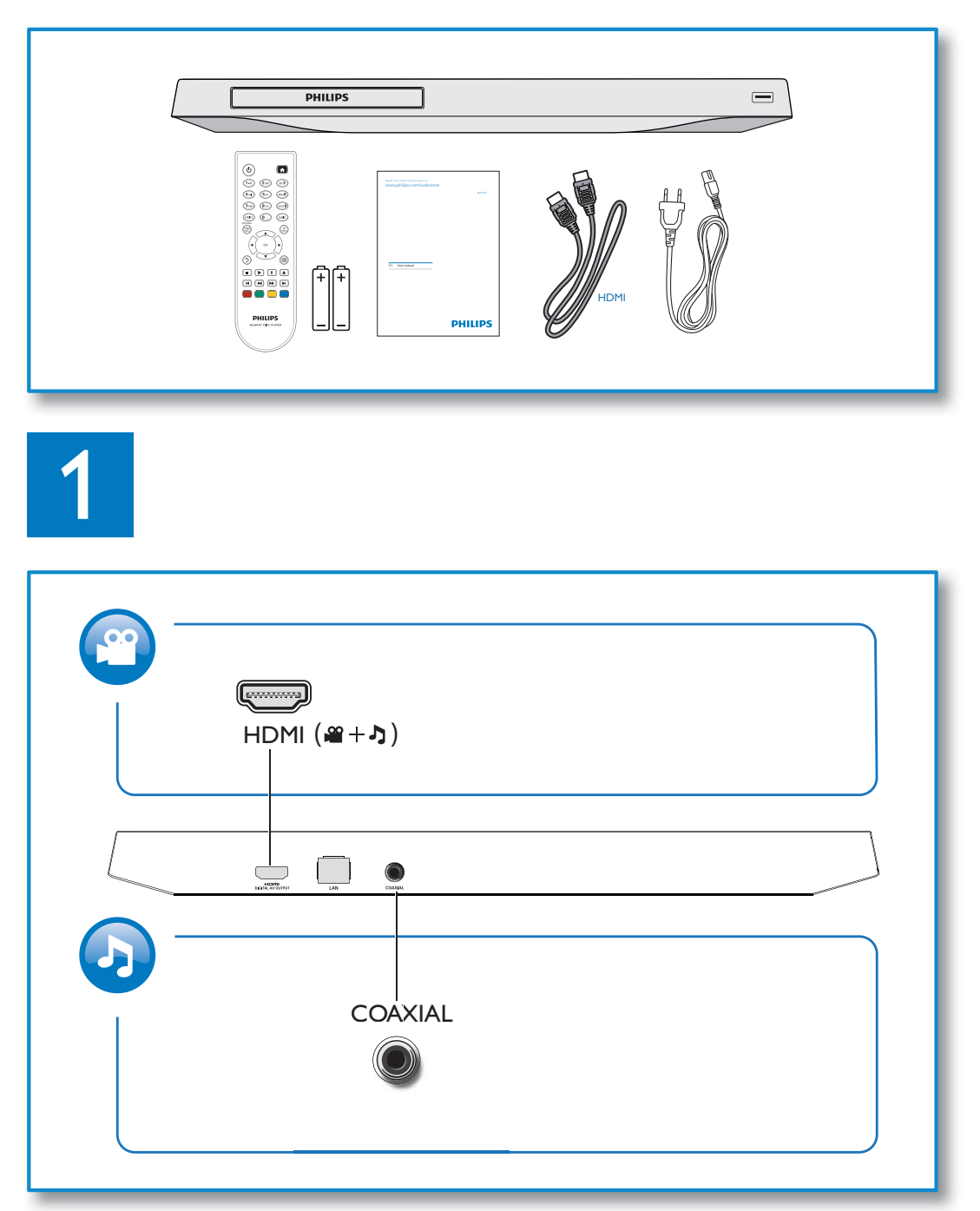

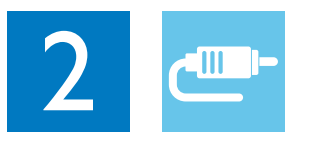

## HDMI

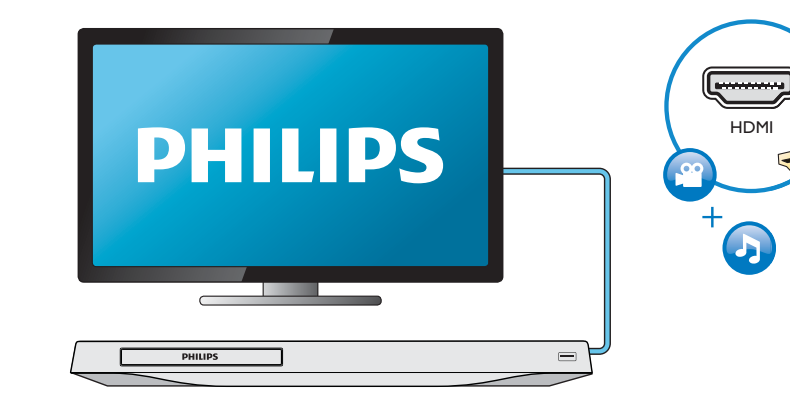

# **COAXIAL**

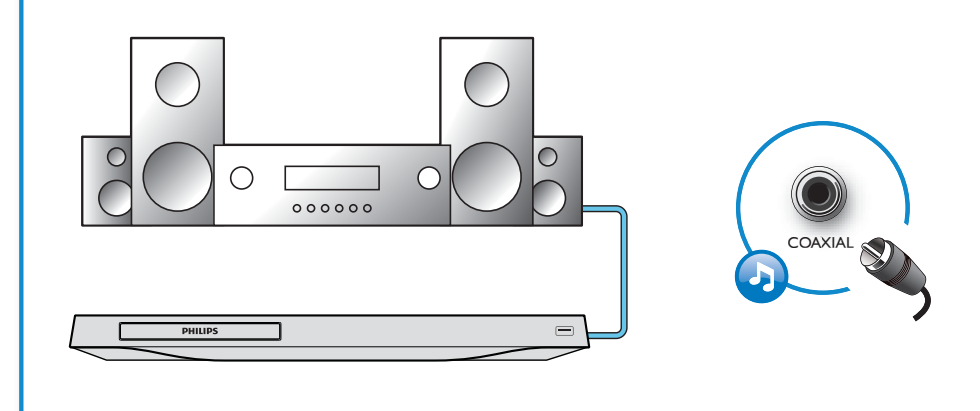

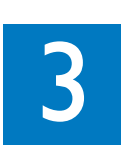

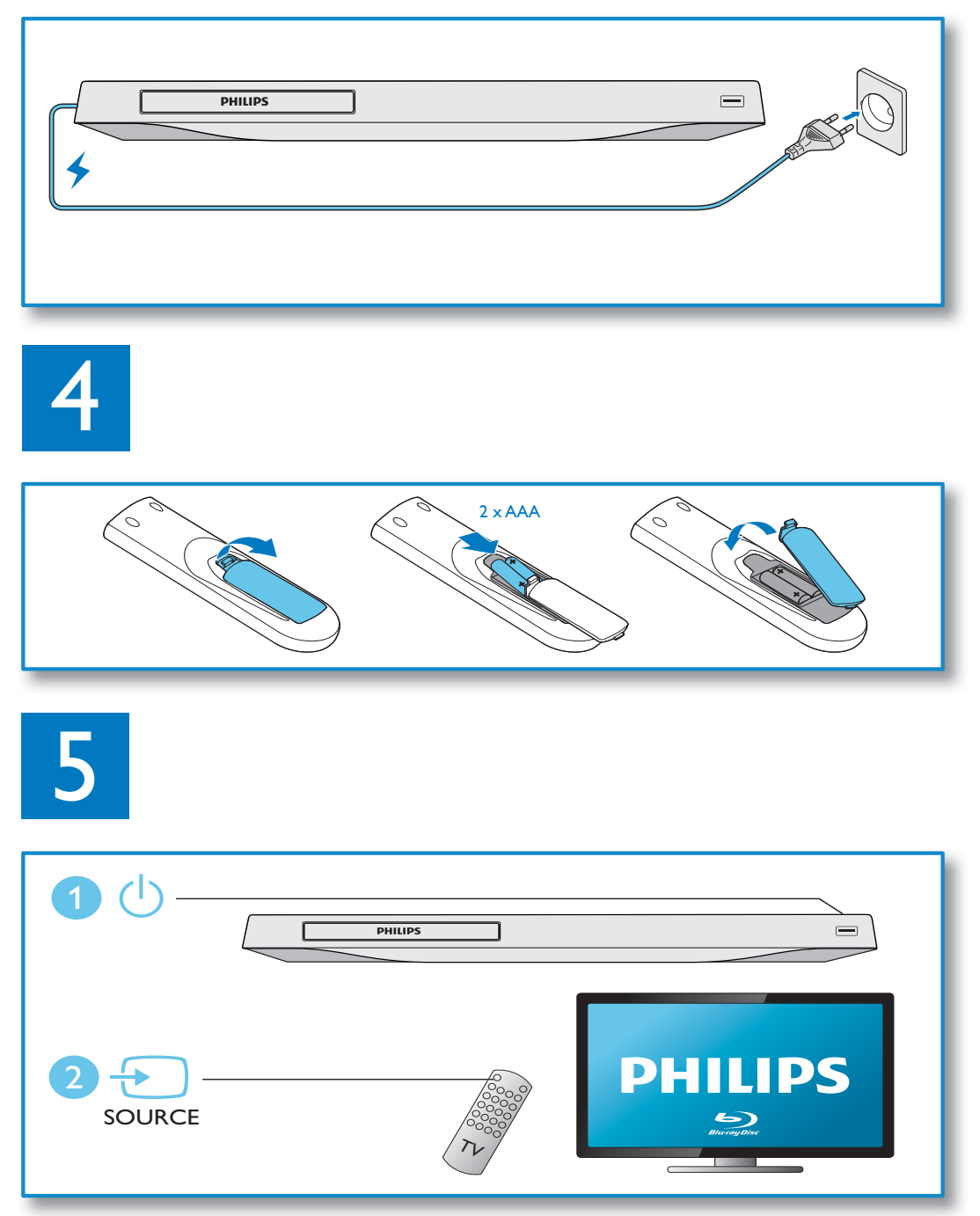

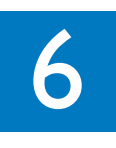

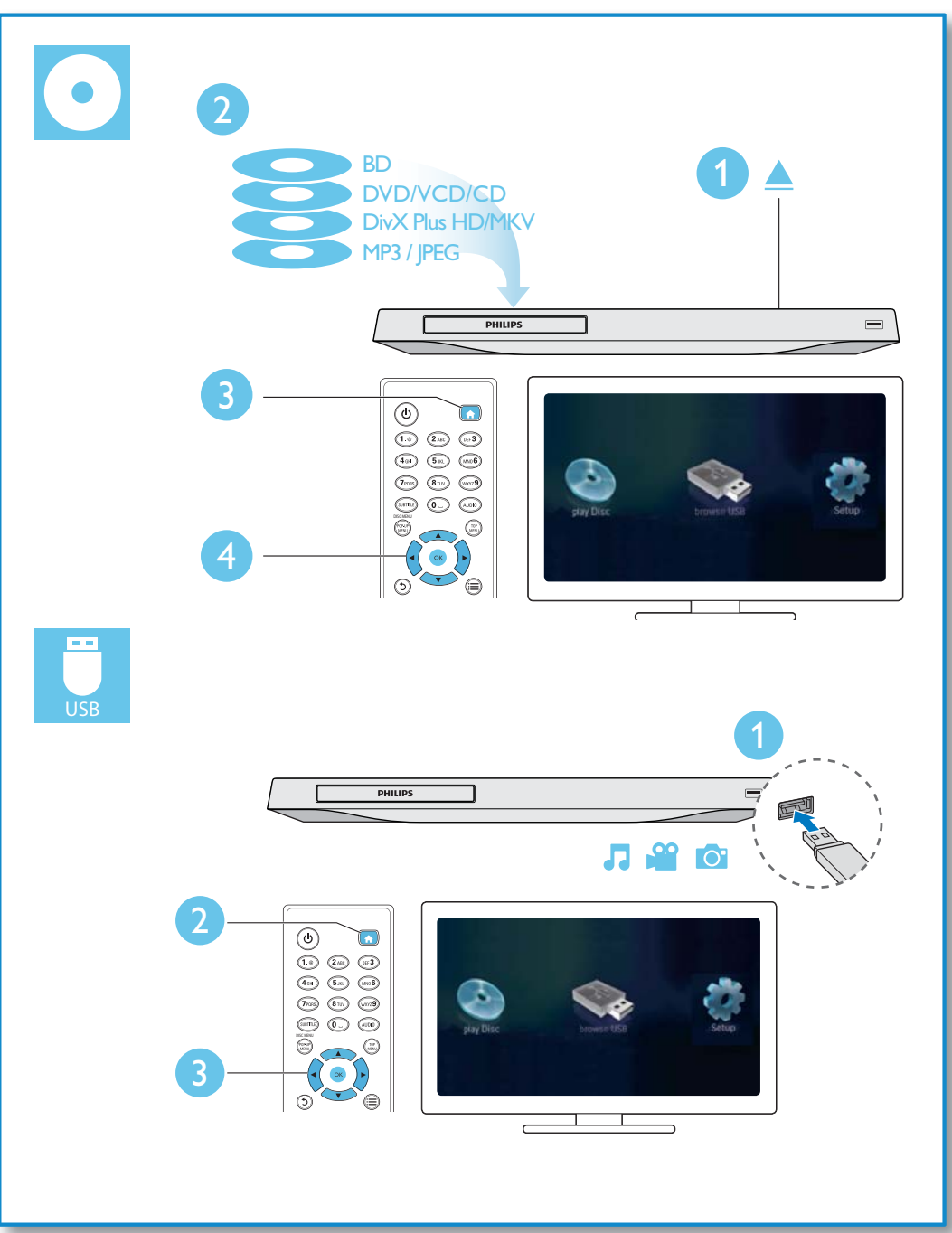

# Daftar kandungan

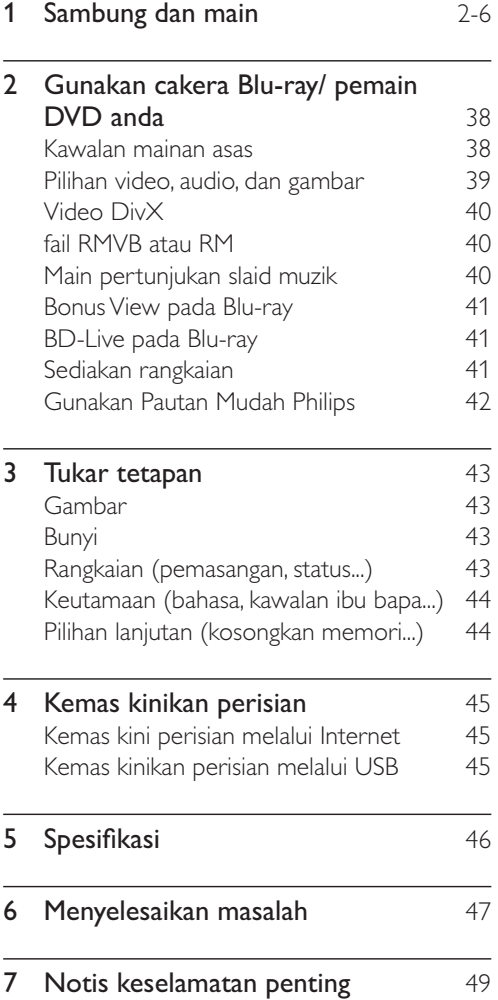

# 2 Gunakan cakera Blu-ray/ pemain DVD anda

Tahniah atas pembelian anda dan selamat menggunakan Philips! Untuk mendapat faedah sepenuhnya daripada sokongan yang ditawarkan oleh Philips (seperti peningkatan perisian produk), daftarkan produk anda di www.philips. com/welcome.

## Kawalan mainan asas

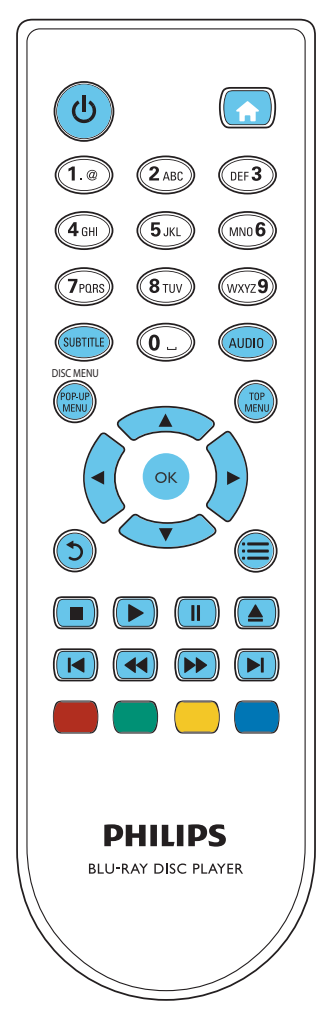

Semasa memainkan, tekan butang berikut untuk mengawal.

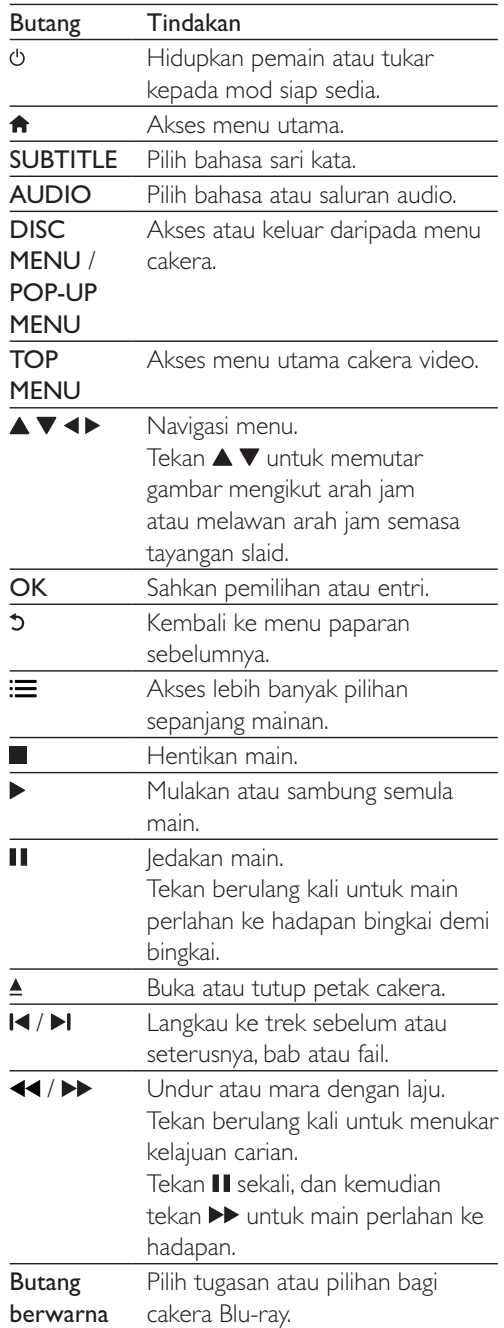

# Bahasa Melayu Bahasa Melayu

## Pilihan video, audio, dan gambar

Lebih banyak pilihan tersedia bagi mainan video atau gambar daripada cakera atau peranti USB.

#### Pilihan video

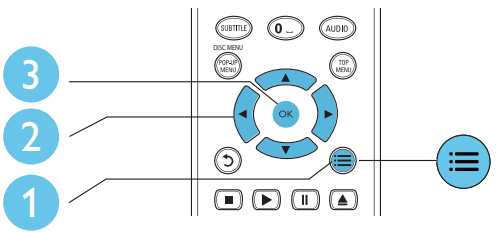

Akses lebih banyak pilihan sepanjang mainan video.

- **[Bahasa audio]**: Pilih bahasa audio.
- [Bahasa sari kata]: Pilih bahasa sari kata.
- [Anjakan sari kata]: Ubah kedudukan sari kata pada skrin. Tekan  $\blacktriangle \blacktriangledown$  untuk melaraskan kedudukan sari kata.
- [Maklumat]: Paparkan maklumat mainan.
- [Set aksara]: Pilih set aksara yang menyokong sari kata video DivX (hanya bagi video DivX sahaja).
- [Carian masa]: Langkau ke masa tertentu melalui butang nombor pada alat kawalan jauh.
- [Bahasa audio ke-2]: Pilih bahasa audio kedua (hanya bagi cakera Blu-ray yang menyokong BonusView).
- [Bahasa sari kata ke-2]: Pilih bahasa sari kata kedua (hanya bagi cakera Blu-ray yang menyokong BonusView).
- **[Tajuk]**: Pilih tajuk.
- [Bab]: Pilih bab.
- [Senarai sudut]: Pilih sudut kamera.
- [Menu]: Paparkan menu cakera.
- [Pilihan PIP]: Paparkan tetingkap gambar dalam gambar. (hanya bagi cakera Blu-ray yang menyokong BonusView).
- [Zum]: Zum ke dalam gambar video. Tekan untuk memilih faktor zum.
- [Ulang]: Ulangi bab atau tajuk.
- [Ulang A-B]: Tandakan dua titik dalam suatu bab untuk ulangan mainan, atau matikan mod ulangan.
- **Tetapan gambar]**: Pilih tetapan warna yang dipratakrifkan.

#### Catatan

" Pilihan video yang tersedia bergantung kepada sumber video.

## Pilihan gambar

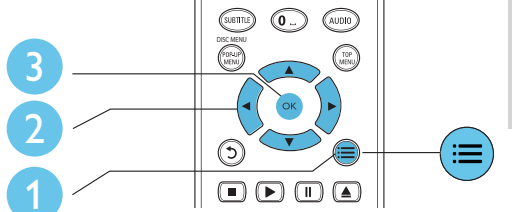

Akses lebih banyak pilihan semasa tayangan slaid.

- [Putar +90]: Putar gambar 90 darjah mengikut arah jam.
- [Putar -90]: Putar gambar 90 darjah melawan arah jam.
- **[Zum]**: Zum ke dalam gambar. Tekan < untuk memilih faktor zum.
- [Maklumat]: Paparkan maklumat gambar.
- **Tempoh setiap slaid]**: Tetapkan selang masa paparan bagi tayangan slaid.
- [Animasi slaid]: Pilih kesan peralihan bagi tayangan slaid.
- Tetapan gambar]: Pilih tetapan warna yang dipratakrifkan.
- **[Ulang]:** Ulang folder yang dipilih.

#### Pilihan audio

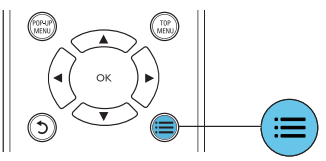

Tekan  $\equiv$  berulang kali untuk beralih antara fungsi-fungsi berikut.

- Ulang trek semasa.
- Ulangi semua trek pada cakera atau folder.
- Mainkan trek audio dalam gelung rawak.
- Matikan mod ulangan.

## Video DivX

Anda boleh mainkan video DivX daripada cakera, atau peranti storan USB.

#### Kod VOD bagi DivX

- Sebelum membeli video DivX dan memainkannya pada pemain ini, daftarkan pemain ini di www.divx.com menggunakan kod DivX VOD.
- Paparkan kod DivX VOD: tekan  $\bigtriangleup$ , dan pilih [Persediaan] > [Lanjutan] > [Kod VOD DivX®].

#### sari kata DivX

- Tekan **SUBTITLE** untuk memilih bahasa.
- Jika sari kata tidak terpapar dengan betul, tukar set aksara yang menyokong sari kata  $DivX$ . Pilih set aksara: tekan  $:=$ , dan pilih [Set aksara].

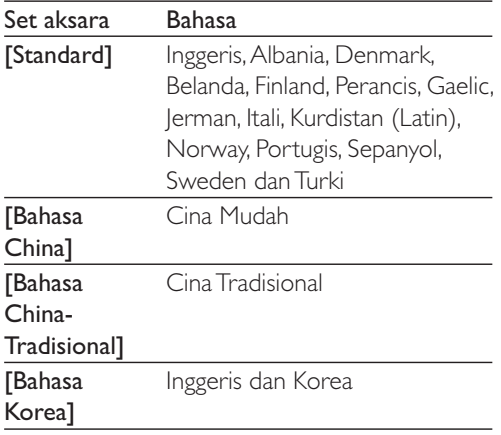

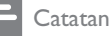

#### " Untuk menggunakan sari kata, pastikan fail sari kata mempunyai nama yang sama dengan fail video DivX. Misalnya, jika video DivX dinamakan "movie.avi", simpan fail sari kata sebagai "movie.srt" atau "movie.sub".

" Pemain ini dapat memainkan fail sari kata dalam format berikut: .srt, .sub, .txt, .ssa, dan .smi.

## fail RMVB atau RM

Anda boleh memainkan fail RMVB atau RM daripada cakera atau peranti storan USB. Fail Real Media Variable Bitrate (RMVB) dan RealMedia (RM) mengandungi kedua-dua audio dan video. Anda boleh menyalin fail RMVB atau RM daripada komputer anda ke dalam cakera boleh rakam atau peranti storan USB. Dan mainkannya daripada pemain ini.

#### **Catatan**

• Pastikan bahawa sambungan fail adalah ".RMVB" atau ".RM".

## Main pertunjukan slaid muzik

Main muzik dan gambar secara serentak untuk membuat pertunjukan slaid muzik.

- Dari cakera atau peranti storan USB yang bersambung, mainkan fail muzik.
- $2$  Tekan  $5$ , dan pergi ke folder gambar.
- $3$  Pilih gambar dari cakera yang sama atau USB, dan tekan OK untuk memulakan tayangan slaid.
- $4$  Tekan  $\blacksquare$  untuk menghentikan pertunjukan slaid.
- $5$  Tekan sekali lagi untuk menghentikan mainan muzik.

## Bonus View pada Blu-ray

Tonton kandungan khas (seperti komentar) dalam tetingkap skrin kecil.

Ciri ini hanya berlaku bagi cakera Blu-ray yang serasi dengan BonusView (juga dikenali sebagai gambar dalam gambar).

- $1$  Semasa mainan, tekan : $\equiv$ 
	- » Menu pilihan dipaparkan.
- 2 Pilih **[Pilihan PIP] > [PIP]**, kemudian tekan OK.
	- » Pilihan PIP [1]/[2] bergantung kepada kandungan video.
	- » Tetingkap video yang kedua dipaparkan.
- 3 Pilih [Bahasa audio ke-2] atau [Bahasa sari kata ke-2], dan tekan OK.

## BD-Live pada Blu-ray

Akses perkhidmatan dalam talian yang eksklusif, seperti gazet filem, permainan, nada dering dan kandungan bonus yang lain.

Ciri ini hanya berlaku bagi cakera Blu-ray yang berdaya BD-Live.

- 1 Sediakan sambungan Internet dan sediakan rangkaian (lihat "Sediakan rangkaian").
- 2 Sambung peranti storan USB pada penyambung  $\leftarrow$  (USB) pada pemain ini.
	- Peranti storan USB digunakan untuk menyimpan kandungan BD-Live yang dimuat turun.
	- lika anda menyambungkan pemain ini ke Internet melalui penyesuai USB Wi-Fi (dijual berasingan), sambung hab USB (tidak dibekalkan) kepada pemain ini untuk menyediakan berbilang pangkalan USB.
	- Untuk memadam BD-Live yang dimuat turun sebelumnya pada peranti storan USB untuk membebaskan ruang memori, tekan  $\biguparrow$  dan pilih [Persediaan] > [Lanjutan] > [Kosongkan memori].
- 3 Mainkan cakera yang berdaya BD-Live.
	- Pada menu cakera, pilih ikon BD-Live, dan tekan OK.
		- » BD-Live mula dimuatkan. Masa memuat bergantung pada cakera dan sambungan Internet.
- $5$  Pada antara muka BD-Live, pilih item yang hendak diakses.

#### **Catatan**

- " Perkhidmatan BD-Live berbeza mengikut cakera dan negara.
- " Apabila anda menggunakan BD-Live, data pada cakera dan pemain ini diakses oleh pembekal kandungan.
- " Gunakan peranti storan USB dengan sekurangkurangnya 1GB ruang bebas untuk menyimpan yang dimuat turun.
- $\bullet$  Jika hab USB digunakan bersama dengan pemain ini, jangan bebankan hab USB dengan terlalu banyak peranti untuk mengelakkan kuasa USB yang tidak mencukupi.

## Sediakan rangkaian

Sambung pemain ini kepada Internet untuk mengakses perkhidmatan:

- **BD-Live:** akses ciri-ciri bonus dalam talian (hanya berlaku bagi cakera Blu-ray yang berdaya BD-Live)
- Kemas kini perisian: kemas kini perisian pemain ini melalui Internet.

#### Catatan

- " Untuk sambungan tanpa wayar, anda perlu menggunakan penyesuai opsyenal Wi-Fi USB Philips (yang dinamakan WUB1110).
- Penyesuai Wi-Fi USB (WUB1110) tidak disertakan. Untuk membeli penyesuai ini, lawati shop.philips.com. Jika kedai dalam talian Philips tidak tersedia di negara anda, sila hubungi perkhidmatan pelanggan Philips. Untuk butiran hubungan, pergi ke www.philips.com/ support.
- Sambung pemain ini kepada Internet melalui sambungan berwayar (Ethernet) atau wayarles.

" Untuk sambungan berwayar, sambung kabel rangkaian (tidak dibekalkan) ke pangkalan LAN di panel belakang pemain ini.

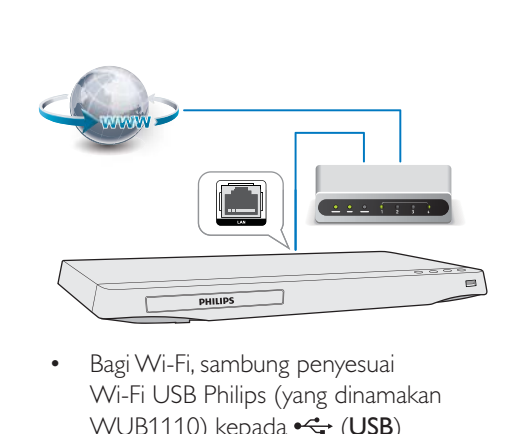

Wi-Fi USB Philips (yang dinamakan WUB1110) kepada  $\leftarrow$  (USB) penyambung pada panel hadapan pemain ini.

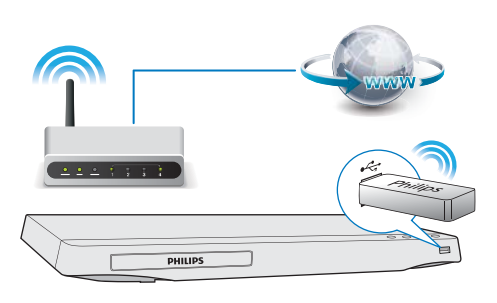

 $2$  Lakukan pemasangan rangkaian.

#### 1) Tekan  $\bigoplus$ .

2)Pilih [Persediaan], dan tekan OK.

3)Pilih [Rangkaian] > [Pemasangan rangkaian], dan tekan OK.

4) Ikut arahan pada skrin TV untuk

menyelesaikan pemasangan. Jika perlu, gunakan butang abjad angka pada unit kawalan jauh untuk memasukkan kata laluan.

### Awas

" Sebelum anda menyambung kepada rangkaian, biasakan diri anda dengan penghala rangkaian, dan prinsip perangkaian. Jika perlu, baca dokumentasi yang disertakan bersama komponen rangkaian. Philips tidak bertanggungjawab atas data yang hilang, rosak atau tercemar.

## Gunakan Pautan Mudah **Philips**

Pemain ini menyokong EasyLink Philips, yang menggunakan protokol HDMI CEC (Kawalan Elektronik Pengguna). Anda boleh menggunakan alat kawalan jauh yang sama untuk mengawal peranti yang patuh EasyLink yang bersambung melalui HDMI. Philips tidak menjamin 100% kesalingfungsian dengan semua peranti HDMI CEC.

- 1 Sambung peranti yang mematuhi HDMI CEC melalui HDMI, dan hidupkan operasi HDMI CEC pada TV dan peranti lain yang bersambung (lihat manual pengguna TV atau peranti lain untuk maklumat lanjut).
- **2** Tekan **<del>n</del>.**<br>**3** Pilih **Per**
- Pilih [Persediaan]> [EasyLink].
- Pilih [Hidup] di bawah pilihan: [EasyLink], [Main Satu Sentuhan] dan [Siap Sedia Satu Sentuhan].
	- » Fungsi EasyLink dihidupkan.

#### Mainan Satu Sentuhan

Apabila anda memainkan cakera pada pemain ini, TV secara automatik akan beralih kepada sumber input video yang betul.

#### Siap Sedia Satu Sentuhan

Apabila peranti yang bersambung (seperti TV) diletakkan pada keadaan siap sedia dengan alat kawalan jauhnya sendiri, pemain ini akan berada pada keadaan siap sedia secara automatik.

# 3 Tukar tetapan

Bahagian ini membantu anda mengubah tetapan pemain ini.

#### $\odot$  $\odot$   $\odot$   $\odot$  $\overset{\_}{\mathbf{\odot}} \overset{\_}{\mathbf{\odot}} \overset{\_}{\mathbf{\odot}}$  $\odot$   $\odot$   $\odot$ **ෙ ෙ** ග 2 ⊜ 3 ⊜  $\begin{tabular}{l} \hline \textbf{0} & \textbf{0} & \textbf{0} & \textbf{0} \\ \hline \end{tabular}$ TV Disolar  $• 16.9$  Wide Video  $\begin{tabular}{l} \hline \hline \textbf{B} & \textbf{B} & \textbf{B} \\ \hline \end{tabular}$ **HDMI** Video  $Auto$ Audio - - - -**HDMI** Deep Colo  $\bullet$  Auto **Network** Picture Settings  $\bullet$  Standard PHILIPS EasyLink Preference Advanced

**Catatan** 

- " Anda tidak boleh mengubah tetapan yang dikelabukan.
- $\bullet$  Untuk kembali ke menu sebelumnya, tekan  $\bullet$ . Untuk keluar daripada menu, tekan  $\biguparrow$

## Gambar

- 1 Tekan  $\hat{\mathbf{n}}$ .<br>2 Pilih Per
- Pilih [Persediaan] > [Video] untuk mengakses pilihan persediaan video.
	- [Paparan TV]: Pilih format paparan gambar yang muat pada skrin TV.
	- [Video HDMI]: Pilih resolusi video HDMI.
	- [HDMI Deep Color]: Paparkan warna dengan lebih banyak nada apabila kandungan video dirakam dalam Deep Color, dan TV menyokong ciri ini.
	- **[Tetapan gambar]**: Pilih tetapan warna yang dipratakrifkan.

#### Catatan

" Jika anda hendak menukar tetapan, pastikan bahawa TV menyokong tetapan baru ini.

## Bunyi

## $\frac{1}{2}$  Tekan <del>A</del>.<br>2 Pilib **Per**

Pilih [Persediaan] > [Audio] untuk mengakses pilihan persediaan audio.

- [Mod malam]: Pilih bunyi diam atau dinamik penuh. Mod malam mengurangkan kelantangan bunyi yang kuat dan menaikkan kelantangan bunyi yang lembut (seperti pertuturan).
- [Audio HDMI]: Tetapkan format audio HDMI apabila pemain ini disambung melalui HDMI.
- [Audio Digital]: Pilih format audio bagi output bunyi apabila pemain ini disambung melalui penyambung digital (sepaksi).
- [Pensampelturunan PCM]: Tetapkan kadar pensampelan bagi output audio PCM apabila pemain ini disambung melalui penyambung digital (sepaksi).

Catatan

 $\bullet$  Mod malam hanya tersedia bagi cakera DVD dan Bluray berkod Dolby.

## Rangkaian (pemasangan, status...)

- 1 Tekan  $\bigstar$ .
- 2 Pilih [Persediaan] > [Rangkaian] untuk mengakses pilihan persediaan rangkaian.
	- [Pemasangan rangkaian]: Mulakan pemasangan berwayar atau wayarles agar rangkaian berfungsi.
- **[Lihat tetapan rangkaian]**: Paparkan status rangkaian semasa.
- [Lihat tetapan wayarles]: Paparkan status Wi-Fi semasa.

## Keutamaan (bahasa, kawalan ibu bapa...)

## 1 Tekan  $\hat{\mathsf{n}}$ .<br>2 Pilih Per

- Pilih [Persediaan] > [Keutamaan] untuk mengakses pilihan persediaan keutamaan.
	- **[Bahasa menu]**: Pilih bahasa menu paparan atas skrin.
	- [Audio]: Pilih bahasa audio untuk video.
	- [Sari kata]: Pilih bahasa sari kata untuk video.
	- [Menu cakera]: Pilih bahasa menu untuk cakera video.
	- **[Kawalan ibu bapa]**: Mengehadkan akses kepada cakera yang dikodkan dengan pengadaran. Masukkan "0000" untuk mengakses pilihan pengehadan. Untuk memainkan semua cakera tanpa mengira pengadaran, pilih tahap "8".
	- **[Penyelamat skrin]**: Dayakan atau nyahdaya mod gambar skrin. Jika didayakan, skrin memasuki mod melahu selepas 10 minit tanpa aktiviti (contohnya, dalam mod jeda atau henti).
	- [Anjak sari kata automatik]: Dayakan atau nyahdaya anjakan sari kata. Jika didayakan, kedudukan sari kata ditukar secara automatik untuk muat pada skrin TV (ciri ini berfungsi pada TV Philips yang tertentu sahaja).
	- **Tukar kata laluan]: Tetapkan atau tukar** kata laluan anda untuk memainkan cakera terhad. Masukkan "0000" jika anda tidak mempunyai kata laluan atau anda terlupa kata laluan anda.
	- [Panel paparan]: Ubah kecerahan panel paparan pemain.
	- [Auto siap sedia]: Dayakan atau nyahdaya siap sedia automatik. Jika

didayakan, pemain beralih kepada siap sedia selepas tiada aktiviti selama 29 minit (contohnya, dalam mod jeda atau henti).

**[VCD PBC]**: Paparkan atau langkaui menu kandungan bagi VCD dan SVCD.

#### Catatan

- " Jika bahasa cakera, audio atau sari kata yang anda kehendaki tidak tersedia, anda boleh memilih [Lain-lain] daripada pilihan menu dan memasukkan kod bahasa 4 digit yang boleh didapati pada bahagian belakang manual ini.
- " Jika anda memilih bahasa yang tidak tersedia pada cakera, pemain ini akan menggunakan bahasa lalai cakera tersebut.

## Pilihan lanjutan (kosongkan memori...)

### 1 Tekan  $\bigstar$

- 2 Pilih [Persediaan]  $>$  [Lanjutan] untuk mengakses pilihan persediaan lanjutan.
	- **[Keselamatan BD-Live]**: Sekat atau benarkan akses kepada BD-Live (hanya bagi cakera BD-Live bukan komersil dan yang dibuat oleh pengguna).
	- [Downmix mode]: Mengawal output audio stereo 2 saluran.
	- [Kemas kini perisian]: Pilih > untuk mengemas kini perisian daripada rangkaian atau peranti storan USB.
	- [Kosongkan memori]: Padam muat turun BD-Live yang terdahulu pada peranti storan USB. Folder "BUDA" dibuat secara automatik untuk menyimpan muat turun BD-Live.
	- [Kod VOD DivX<sup>®</sup>]: Paparkan kod pendaftaran atau kod pembatalan pendaftaran DivX® bagi pemain ini.
	- [Maklumat versi]: Paparkan versi perisian pemain ini.
	- [Kembalikan tetapan lalai]: Tetapkan semula pemain ini kepada tetapan lalai

yang dibuat di kilang, kecuali kata laluan dan tahap kawalan ibu bapa.

#### Catatan

- " Anda tidak boleh mengehadkan akses Internet pada cakera Blu-ray komersil.
- " Sebelum membeli video DivX dan memainkannya pada pemain ini, daftarkan pemain ini pada www.divx.com menggunakan kod DivX VOD.

## 4 Kemas kinikan perisian

Sebelum anda mengemas kini perisian pemain ini, semak versi perisian yang sedia ada:

Tekan  $\bigcap$ , lalu pilih [Persediaan] > [Lanjutan] > [Maklumat versi], dan tekan OK.

## Kemas kini perisian melalui Internet

- 1 Sambung pemain kepada Internet (lihat "Sediakan rangkaian").
- $2$  Tekan  $\bigtriangleup$ , dan pilih [Persediaan].
- **3** Pilih [Lanjutan] > [Kemas kini perisian]> [Rangkaian].
	- » Jika naik taraf media dikesan, anda akan digesa untuk memulakan kemas kini.
- $4$  Ikut arahan pada skrin TV untuk mengemas kini perisian.
	- » Apabila kemas kini perisian selesai, pemain ini secara automatik akan dimatikan dan dihidupkan semula.

## Kemas kinikan perisian melalui USB

- **1** Semak versi perisian yang terbaru di www. philips.com/support.
	- Cari model anda dan klik pada "Perisian dan pemacu".
- 2 Muat turun perisian ke dalam peranti storan USB.
	- $(1)$  Nyahzip fail yang dimuat turun, dan pastikan folder yang dinyahzip diberi nama "UPG\_ALL".
- (2) Letakkan folder "UPG ALL" dalam direktori induk.
- 3 Sambung peranti storan USB pada penyambung  $\leftarrow$  (USB) pada pemain ini.
- $4$  Tekan  $\bigtriangleup$ , dan pilih [Persediaan].
- 5 Pilih [Lanjutan] > [Kemas kini perisian]> [USB].
	- $\rightarrow$  Jika naik taraf media dikesan, anda akan digesa untuk memulakan kemas kini.
- $6$  Ikut arahan pada skrin TV untuk mengemas kini perisian.
	- » Apabila kemas kini perisian selesai, pemain ini secara automatik akan dimatikan dan dihidupkan semula.

#### Awas

langan matikan bekalan kuasa atau tanggalkan peranti storan USB semasa kemas kini perisian sedang dijalankan kerana anda mungkin boleh merosakkan pemain ini.

# 5 Spesifikasi

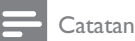

• Spesifikasi boleh ditukar tanpa notis.

#### Kod rantau

Anda boleh memainkan cakera yang mempunyai kod rantau berikut.

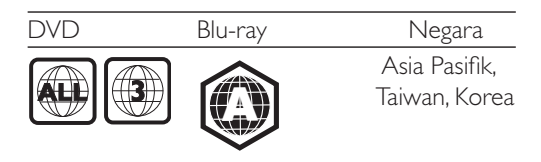

#### Media boleh main

- " BD-Video
- DVD-Video, DVD+R/+RW, DVD-R/-RW, DVD+R/-R DL (Dual Layer)
- VCD/SVCD
- CD audio, CD-R/CD-RW, media MP3, media WMA, fail JPEG
- Media DivX (Ultra)/DivX Plus HD, media **MKV**
- peranti storan USB

#### Format fail

- Video: .avi, .divx, .mp4, .mkv, .rmvb, .rm
- Audio: .mp3, .wma, .wav
- Gambar: .jpg, .gif, .png

#### Video

- Sistem isyarat: PAL / NTSC
- Output HDMI: 480i/576i, 480p/576p, 720p, 1080i, 1080p, 1080p/24Hz

#### Audio

- " Output HDMI
- Output digital: 0.5 Vp-p (75 ohm)
	- Sepaksi (Coaxial)
- Frekuensi pensampelan:
	- MP3: 32 kHz, 44.1 kHz, 48 kHz
	- WMA: 44.1 kHz, 48 kHz
- Kadar bit tetap:
	- MP3: 112 kbps 320 kpbs
	- " WMA: 48 kpbs 192 kpbs

#### USB

- Keserasian: USB Kelajuan tinggi (2.0)
- Sokongan kelas: Kelas Penyimpanan Massa USB
- Sistem fail: FAT16, FAT32
- Pangkalan USB: 5V ===, 500mA
- " HDD sokongan (pemacu cakera keras mudah alih): sumber kuasa luaran mungkin diperlukan.

#### Unit utama

- Pengadaran bekalan kuasa: AC 110-240V~, 50/60 Hz
- Penggunaan kuasa: 11 W
- " Penggunaan kuasa dalam mod siap sedia:  $< 1 W$
- Dimensi ( $l \times t \times d$ ): 310  $\times$  40  $\times$  203 (mm)
- Berat Bersih: 1.1 kg

#### Aksesori yang dibekalkan

- Kawalan jauh dan 2 bateri AAA
- Kabel kuasa AC.
- Kabel HDMI
- Manual pengguna

#### Aksesori pilihan

- Penyesuai wayarles Wi-Fi USB Philips (yang dinamakan WUB1110, dijual berasingan)
	- Sambungan multimedia: Wi-Fi 802.11b/g/n
	- Kesambungan: USB
	- Suhu sekeliling: 5 darjah C hingga 40 darjah C.
	- Dimensi dongle  $(L \times T \times D)$ : 28.4  $\times$  82  $\times$  13.4 mm

#### Spesifikasi Laser

- Jenis Laser (Diod): AlGaInN (BD), AlGaInP (DVD/CD)
- Panjang gelombang: 405+7nm/-7nm (BD), 660+4nm/-10nm (DVD), 790+6/-6nm  $(CD)$
- Kuasa output: 1mW (BD), 0.3mW (DVD), 0.28mW (CD)

## 6 Menyelesaikan masalah

#### Amaran

• Risiko kejutan elektrik. Jangan keluarkan sarung pemain ini.

Supaya jaminan tetap sah, jangan cuba baiki pemain ini sendiri.

Jika anda mempunyai masalah menggunakan pemain ini, periksa perkara yang berikut sebelum anda memohon servis. Jika anda masih mempunyai masalah, daftarkan pemain anda dan dapatkan sokongan di www.philips.com/support. Jika anda menghubungi Phillips, anda akan diminta untuk memberikan nombor model dan nombor siri pemain ini. Nombor model dan nombor siri terletak pada bahagian belakang pemain ini. Tulis nombor tersebut di sini: No. Model \_\_\_\_\_\_\_\_\_\_\_\_\_\_\_\_\_\_\_\_\_\_\_\_\_\_\_\_\_

No. Siri \_\_\_\_\_\_\_\_\_\_\_\_\_\_\_\_\_\_\_\_\_\_\_\_\_\_\_\_\_\_\_\_

#### Unit utama

#### Butang pada pemain ini tidak berfungsi.

" Tanggalkan sambungan pemain ini daripada bekalan kuasa buat beberapa minit, dan kemudian sambung semula.

#### Gambar

#### Tiada gambar.

Pastikan TV dialihkan ke input sumber yang betul bagi pemain ini. .

#### Tiada gambar pada sambungan HDMI.

- Pastikan kabel HDMI tidak rosak. Jika ia rosak, ganti dengan kabel HDMI yang baru.
- Pada unit kawalan jauh, tekan <del>n</del> dan kemudian tekan "731" (butang angka) untuk memulihkan paparan gambar. Atau tunggu selama 10 saat untuk pemulihan automatik.

Jika pemain ini disambung dengan kabel HDMI kepada peranti paparan yang tidak diluluskan, isyarat audio/video mungkin tidak akan keluar.

#### Cakera tidak memainkan video definisi tinggi.

Pastikan cakera mengandungi video definisi tinggi.

#### Bunyi

#### Tiada output audio daripada TV.

Pastikan TV dialihkan ke input sumber yang betul bagi pemain ini.

#### Tiada output audio daripada pembesar suara pada peranti audio luaran (teater rumah atau amplifier).

Alihkan peranti audio luaran kepada input sumber audio yang betul.

#### Tiada bunyi pada sambungan HDMI.

Anda mungkin tidak mendengar sebarang bunyi daripada output HDMI jika peranti yang bersambung tidak mematuhi HDCP atau hanya serasi DVI.

#### Tiada output audio kedua untuk ciri Gambardalam-Gambar.

Apabila *[Strim Bit]* di bawah *[Audio* HDMI] atau menu [Audio Digital] dipilih, bunyi interaktif seperti bunyi kedua untuk ciri Gambar-dalam-Gambar dibisukan. Nyahpilih [Strim Bit].

#### Main

#### Tidak dapat memainkan cakera.

- Bersihkan cakera.
- Pastikan bahawa cakera dimuat dengan betul.
- Pastikan bahawa pemain ini menyokong cakera. Lihat "Spesifikasi".
- Pastikan bahawa pemain ini menyokong kod rantau DVD atau BD.
- Bagi DVD±RW atau DVD±R, pastikan cakera telah dimuktamadkan.

Fail video DivX tidak dapat dimainkan.

- Pastikan fail video DivX lengkap.
- Pastikan nama sambungan fail video adalah betul.

#### Sari kata DivX tidak dipaparkan dengan betul.

- Pastikan fail sari kata mempunyai nama fail yang betul-betul sama dengan fail video DivX.
- Pastikan bahawa fail sari kata mempunyai nama sambungan yang disokong oleh pemain ini (.srt, .sub, .txt, .ssa, or .smi).

#### Tidak dapat membaca kandungan storan USB yang bersambung.

- Pastikan bahawa format peranti storan USB serasi dengan pemain ini.
- Pastikan bahawa sistem fail pada peranti storan USB disokong oleh pemain ini.
- Bagi HDD USB (pemacu cakera keras mudah alih), sumber kuasa luaran mungkin diperlukan.

#### Tanda 'Tiada entri' atau 'x' muncul pada TV.

• Operasi tidak boleh dijalankan.

#### Ciri EasyLink tidak berfungsi.

Pastikan bahawa pemain ini disambungkan ke TV EasyLink jenama Philips, dan pilihan EasyLink dihidupkan (lihat "Gunakan pemain cakera/ DVD Blu-ray anda" > "Gunakan Philips EasyLink").

#### Saya tidak dapat mengakses ciri BD-Live.

- Pastikan bahawa pemain ini disambungkan kepada rangkaian (lihat "Gunakan cakera Blu-ray/ pemain DVD anda" > "Sediakan rangkaian").
- Pastikan bahawa pemasangan rangkaian dibuat (lihat "Gunakan cakera Bluray/ pemain DVD anda" > "Sediakan rangkaian").
- Pastikan bahawa cakera Blu-ray menyokong ciri BD-Live.
- Kosongkan storan memori (lihat "Tukar tetapan" > "Pilihan lanjutan (keselamatan BD-Live, kosongkan memori...)").

#### Rangkaian

#### Rangkaian wayarles tidak didapati atau terherot.

- Pastikan bahawa rangkaian telah disambung dengan betul (lihat "Gunakan cakera Blu-ray/ pemain DVD anda" > "Sediakan rangkaian").
- Pastikan bahawa pemasangan rangkaian dibuat (lihat "Gunakan cakera Bluray/ pemain DVD anda" > "Sediakan rangkaian").
- Pastikan bahawa rangkaian wayarles tidak diganggu oleh ketuhar gelombang mikro, telefon DECT, atau peranti Wi-Fi yang berdekatan.
- Jika rangkaian wayarles tidak berfungsi dengan betul, cuba pemasangan rangkaian berwayar. (lihat "Gunakan cakera Bluray/ pemain DVD anda" > "Sediakan rangkaian").

# 7 Notis keselamatan penting

Baca dan fahami semua arahan sebelum anda menggunakan cakera Blu-ray/ pemain DVD ini. Jika kerosakan terjadi disebabkan oleh kegagalan mematuhi arahan, jaminan tidak dikenakan.

## Keselamatan

#### Risiko kejutan elektrik atau kebakaran!

- " Jangan sekali-kali dedahkan produk dan aksesori kepada hujan atau air. Jangan sekali-kali letakkan bekas cecair, seperti pasu, hampir dengan produk. Jika cecair tertumpah pada atau ke dalam produk, putuskan sambungan dengan alur keluar kuasa dengan serta merta. Hubungi Penjagaan Pelanggan Philips agar produk diperiksa sebelum digunakan.
- Jangan sekali-kali letakkan produk dan aksesori berhampiran nyalaan terbuka atau sumber haba lain, termasuk cahaya matahari langsung.
- Jangan sekali-kali masukkan objek ke dalam slot pengalihudaraan atau bukaan lain pada teater rumah.
- Apabila plag sesalur kuasa atau pengganding perkakas digunakan sebagai peranti putus sambungan, peranti putus sambungan tersebut akan tetap sedia beroperasi.
- Bateri (pek bateri atau bateri yang dipasang) tidak boleh didedahkan kepada haba yang melampau seperti cahaya matahari, api atau sebagainya.
- Putuskan sambungan produk daripada alur keluar kuasa jika berlaku ribut petir.
- Apabila anda memutuskan sambungan kord kuasa, sentiasa tarik palamnya, dan bukan kabelnya.

#### Risiko litar pintas atau kebakaran!

Sebelum anda menyambungkan produk kepada alur keluar kuasa, pastikan bahawa voltan kuasa sepadan dengan nilai yang dicetak di belakang atau bahagian bawah produk tersebut. Jangan sekali-kali sambungkan produk kepada alur keluar kuasa jika voltannya berbeza.

#### Risiko kecederaan atau kerosakan terhadap produk!

- Sinaran laser boleh nampak dan tak nampak apabila dibuka. Elakkan pendedahan kepada pancaran.
- " Jangan sentuh kanta optik cakera di dalam petak cakera.
- " Jangan sekali-kali letakkan produk atau sebarang objek pada kord kuasa atau kelengkapan elektrik yang lain.
- lika produk diangkut dalam suhu di bawah 5°C, buka bungkusan produk dan tunggu sehingga suhunya sepadan dengan suhu bilik sebelum menyambungkannya dengan alur keluar kuasa.

#### Risiko pemanasan melampau!

langan pasang produk dalam ruangan terkurung. Sentiasa tinggalkan ruang sekurang-kurangnya 4 inci di sekeliling produk untuk pengalihudaraan. Pastikan  $\vert$ angsir atau objek lain tidak menutup slot pengalihudaraan pada produk.

#### Risiko pencemaran!

- langan campurkan bateri (lama dan baru atau karbon dan alkali, dll.).
- Keluarkan bateri jika telah kebabisan atau jika kawalan jauh tidak akan digunakan buat tempoh masa yang lama.
- Bateri mengandungi bahan kimia, jadi ia hendaklah dilupuskan dengan betul.

#### Risiko tertelan bateri!

- Produk/alat kawalan jauh mungkin mengandungi bateri jenis syiling, yang boleh ditelan.
- Jauhkan bateri daripada jangkauan kanakkanak pada setiap masa!

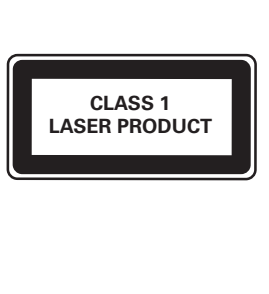

## Jagaan produk anda

- Jangan letakkan sebarang objek selain daripada cakera ke dalam petak cakera.
- langan masukkan cakera yang meleding atau merekah ke dalam petak cakera.
- " Keluarkan cakera daripada petak cakera jika anda tidak menggunakan produk untuk tempoh masa yang lama.
- Hanya gunakan kain mikrogentian untuk membersihkan produk.

## Jagaan alam sekitar

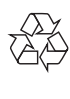

Produk anda direka bentuk dan dikilangkan dengan menggunakan bahan dan komponen yang berkualiti tinggi, yang boleh dikitar semula dan digunakan semula.

Jangan buang produk anda dengan buangan isi rumah yang lain. Sila ambil tahu tentang peraturan tempatan mengenai pengumpulan berasingan produk elektrik dan elektronik dan bateri. Pembuangan produk ini dengan cara yang betul akan membantu mencegah kemungkinan akibat negatif terhadap alam sekitar dan kesihatan manusia.

Produk anda mengandungi bateri, yang tidak boleh dibuang bersama buangan isi rumah yang biasa.

Sila ambil tahu tentang peraturan tempatan mengenai pengumpulan berasingan bateri. Cara membuang bateri yang betul akan membantu

mencegah kemungkinan akibat negatif terhadap alam sekitar dan kesihatan manusia. Sila lawati www.recycle.philips.com untuk maklumat tambahan mengenai pusat kitaran semula di kawasan anda.

## Hak cipta

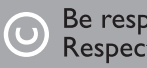

#### Be responsible Respect copyrights

Produk ini mengandungi teknologi perlindungan hak cipta yang dilindungi oleh paten A.S. dan hak harta intelek lain Rovi Corporation. Kejuruteraan undur dan penyahhimpunan adalah dilarang.

Produk ini termasuk teknologi proprietari dengan kebenaran daripada Verance Corporation dan dilindungi oleh Paten AS 7,369,677 dan paten seluruh dunia lain yang telah dikeluarkan dan yang belum selesai, di samping perlindungan hak cipta dan rahsia dagangan bagi aspek tertentu teknologi tersebut. Cinavia adalah tanda dagangan Verance Corporation. Hak Cipta 2004-2010 Verance Corporation. Semua hak terpelihara bagi Verance. Kejuruteraan balikan atau pembukaan pemasangan adalah dilarang.

#### Notis Cinavia

Produk ini menggunakan teknologi Cinavia untuk mengehadkan penggunaan salinan tanpa izin beberapa filem dan video serta trek bunyinya yang diterbitkan secara dagangan. Apabila penggunaan salinan yang dilarang dikesan, mesej akan dipaparkan dan main semula atau penyalinan akan terganggu. Maklumat lanjut mengenai teknologi Cinavia ada disediakan oleh Pusat Maklumat Pengguna Cinavia Dalam Talian di http://www.cinavia. com. Untuk memohon maklumat tambahan mengenai Cinavia melalui pos, hantarkan poskad berserta alamat pos anda ke: Cinavia Consumer Information Center, P.O. Box 86851, San Diego, CA, 92138, USA.

#### Perisian sumber terbuka

Philips Electronics Hong Kong Ltd. dengan ini menawarkan untuk menghantar, apabila diminta, salinan kod sumber lengkap yang sepadan bagi pakej perisian sumber terbuka berhak cipta yang digunakan dalam produk ini yang baginya tawaran seumpama ini diminta oleh lesen yang berkaitan.

Tawaran ini sah sehingga tiga tahun selepas pembelian produk kepada sesiapa sahaja yang menerima maklumat ini. Untuk mendapatkan kod sumber, sila hubungi open.source@ philips.com. Jika anda lebih suka untuk tidak menggunakan e-mel atau jika anda tidak menerima pengesahan penerimaan dalam masa seminggu selepas menulis ke alamat e-mel ini, sila hantar surat kepada "Open-Source Team, Philips Intellectual Property & Standards, P.O. Box 220, 5600 AE Eindhoven, The Netherlands." Jika anda tidak menerima pengesahan penerimaan surat anda pada masa yang sepatutnya, sila hantar e-mel ke alamat e-mel di atas.

#### Nota kepada Pengguna Akhir :

Dengan menggunakan produk ini dengan perisian dan perkhidmatan RealNetworks, pengguna akhir bersetuju dengan syarat-syarat REALNETWORKS, INC yang berikut:

- Pengguna Akhir hanya boleh menggunakan perisian ini untuk kegunaan sendiri dan bukan komersil seperti pada terma Perjanjian Lesen Pengguna Akhir (EULA) RealNetworks.
- Pengguna Akhir tidak dibenarkan untuk mengubah suai, menterjemah, membinabalikkan, menyahkompil, menyahhimpun, atau menggunakan cara lain untuk mendapatkan kod sumber atau sebaliknya mereplikakan kefungsian Kod Pelanggan Format Sebenar, kecuali setakat mana sekatan ini dilarang secara jelas oleh undang-undang yang dikenakan.
- RealNetworks Inc. menafikan semua waranti dan syarat selain yang dijelaskan dalam Perjanjian ini yang sebagai ganti kepada semua waranti lain, sama ada

tersurat atau tersirat, termasuk tetapi tidak terhad kepada sebarang waranti atau syarat tersirat bagi kebolehdagangan dan kesesuaian kepada maksud tertentu, dan sebenarnya mengecualikan semua liabiliti bagi ganti rugi tak langsung, khusus, sampingan dan lanjutan, seperti tetapi tidak terhad kepada, kehilangan keuntungan.

## Tanda dagangan

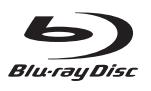

'Cakera Blu-rayTM' dan logo 'Cakera Blu-rayTM' adalah tanda dagangan Blu-ray Disc Association.

## HƏMI

HDMI, dan logo HDMI, dan High-Definition Multimedia Interface adalah tanda dagangan atau tanda dagangan berdaftar bagi LLC yang melesenkan HDMI di Amerika Syarikat dan negara-negara lain.

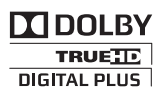

Dikilangkan di bawah lesen daripada Dolby Laboratories. Dolby dan simbol D berganda adalah tanda dagangan Dolby Laboratories.

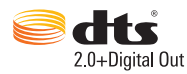

Dikilangkan di bawah lesen Paten A.S. No: 5,956,674; 5,974,380; 6,487,535 & paten A.S. dan seluruh dunia yang lain yang telah dikeluarkan & yang masih menunggu kelulusan. DTS, Simbol, & DTS dan Simbolnya bersamasama adalah tanda dagangan berdaftar & DTS 2.0+Digital Out adalah tanda dagangan DTS, Inc. Produk termasuk perisian. © DTS, Inc. Hak Cipta Terpelihara.

# Ę

TENTANG DIVX VIDEO: DivX® adalah format video digital yang dicipta oleh DivX, LLC, subsidiari Rovi Corporation. Ini adalah peranti rasmi DivX Certified® yang memainkan video DivX. Lawati www.divx.com untuk mendapatkan maklumat lanjut dan alat perisian untuk menukar fail anda menjadi video DivX. MENGENAI VIDEO ATAS PERMINTAAN DIVX: Peranti DivX Certified® ini mestilah didaftarkan sebelum ia dapat memainkan filem Video atas Permintaan (VOD) DivX. Untuk mendapatkan kod pendaftaran anda, cari bahagian DivX VOD dalam menu persediaan peranti anda. Pergi ke vod.divx.com untuk mendapatkan maklumat lanjut mengenai cara menyelesaikan pendaftaran anda. DivX Certified® untuk mainkan video DivX® dan DivX Plus® HD (H.264/MKV) sehingga 1080p HD termasuk kandungan premium. DivX®, DivX Certified®, DivX Plus® HD dan logo yang berkaitan adalah tanda dagangan Rovi Corporation atau subsidiarinya dan digunakan di bawah lesen.

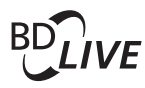

#### BONUSVIEW™

'BD LIVETM' dan 'BONUSVIEWTM' adalah tanda dagangan Persatuan Blu-ray Disc.

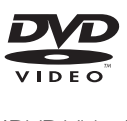

'DVD Video' adalah tanda dagangan DVD Format/Logo Licensing Corporation.

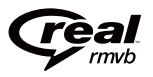

RealNetworks, Real, logo Real, RealPlayer, dan logo RealPlayer adalah tanda dagangan berdaftar RealNetworks, Inc.

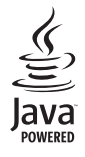

Java dan semua tanda dagangan serta logo Java yang lain adalah tanda dagangan atau tanda dagangan berdaftar Sun Microsystems, Inc. di Amerika Syarikat dan/atau negara lain.

## Language Code

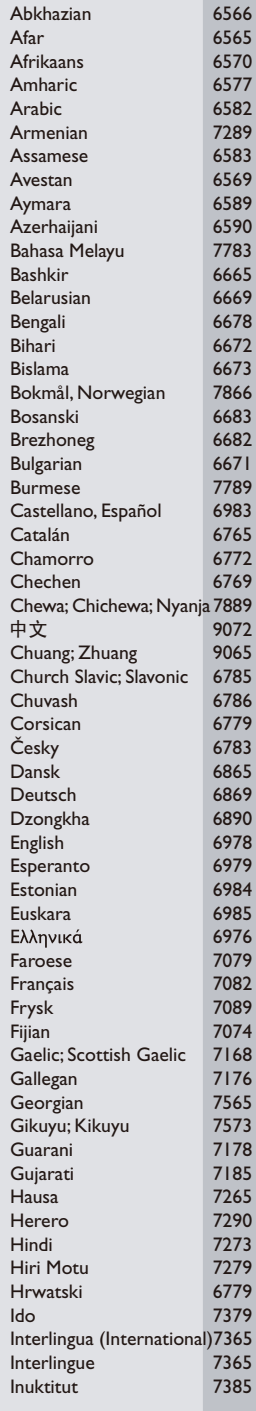

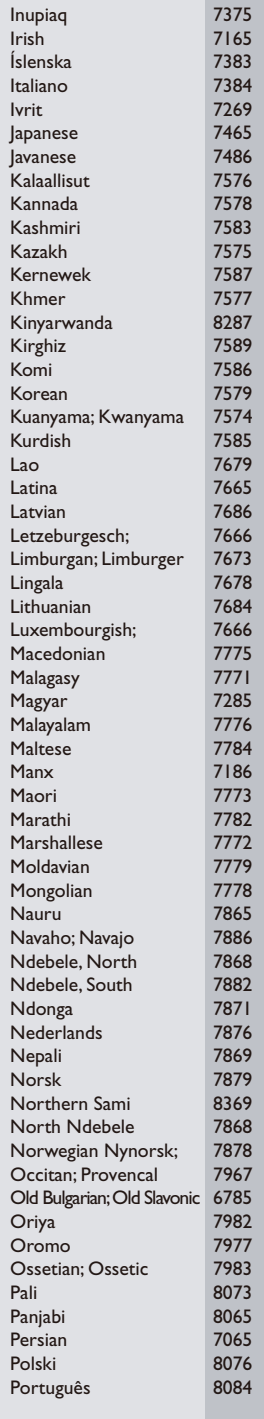

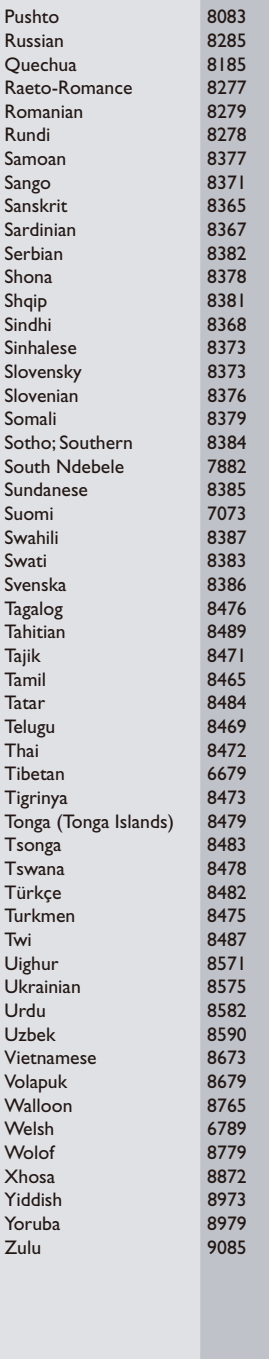

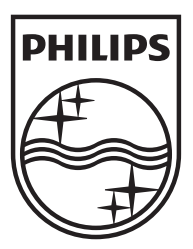

Specifications are subject to change without notice © 2012 Koninklijke Philips Electronics N.V. All rights reserved.

BDP2930\_98\_UM\_V1.0

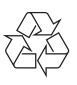